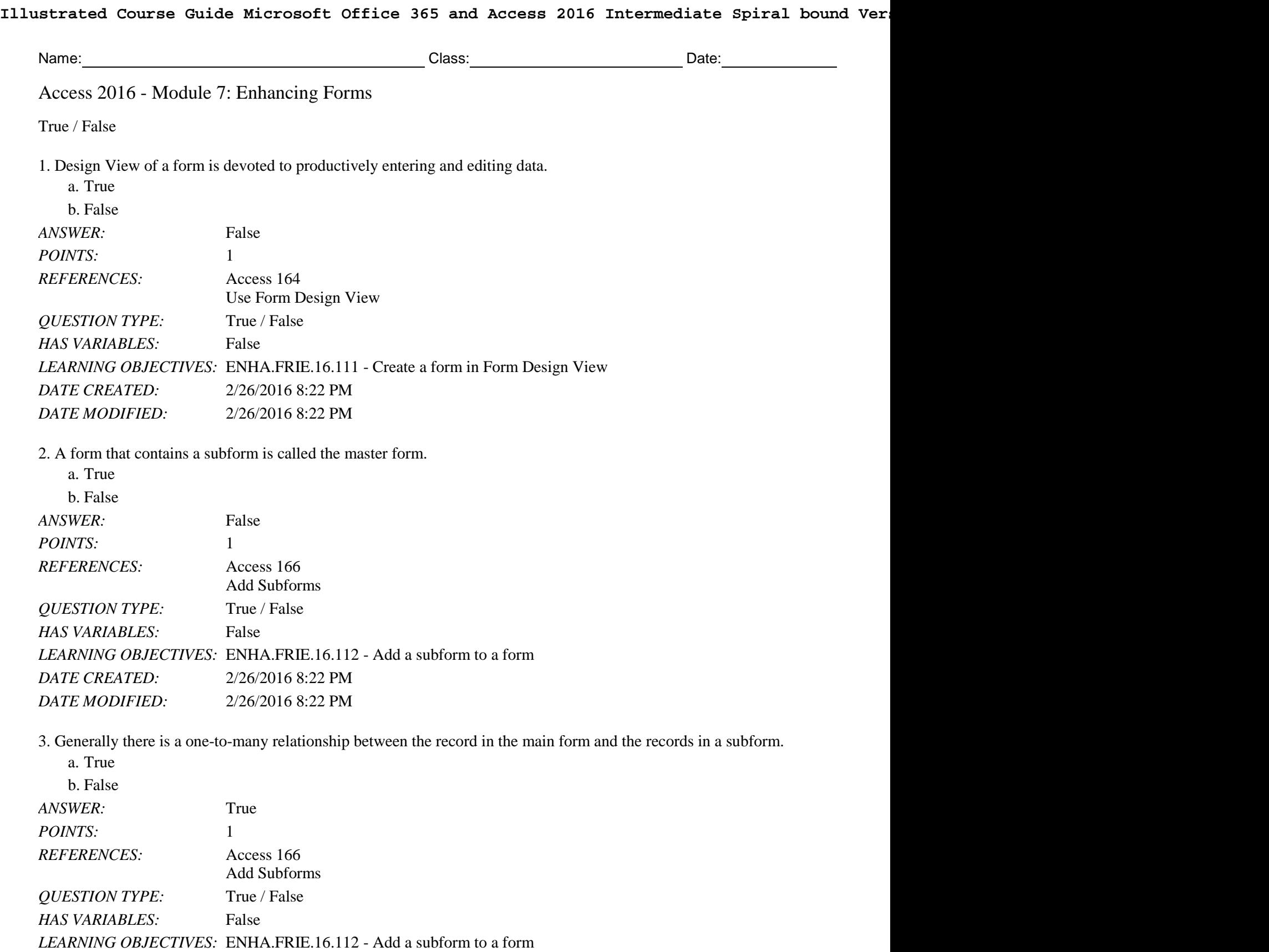

4. By default, subforms display their controls the same way in both Design View and Form View.

a. True

b. False

*Copyright Cengage Learning. Powered by Cognero.* Page 1

*DATE CREATED:* 2/26/2016 8:22 PM *DATE MODIFIED:* 2/26/2016 8:22 PM

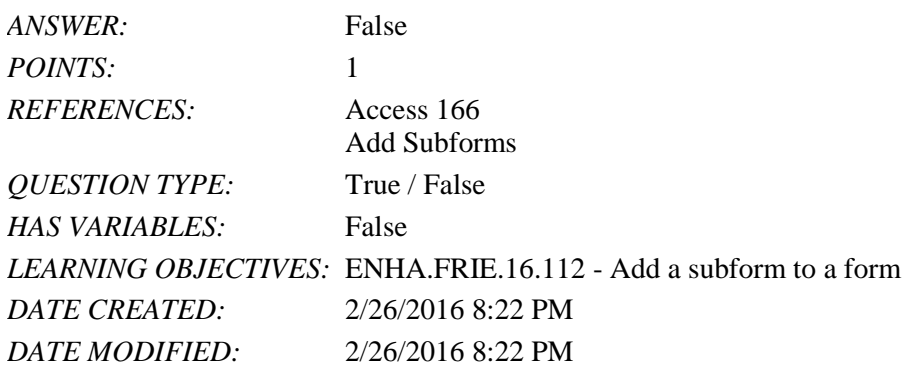

5. A subform allows you to work with records related to the record in the main form.

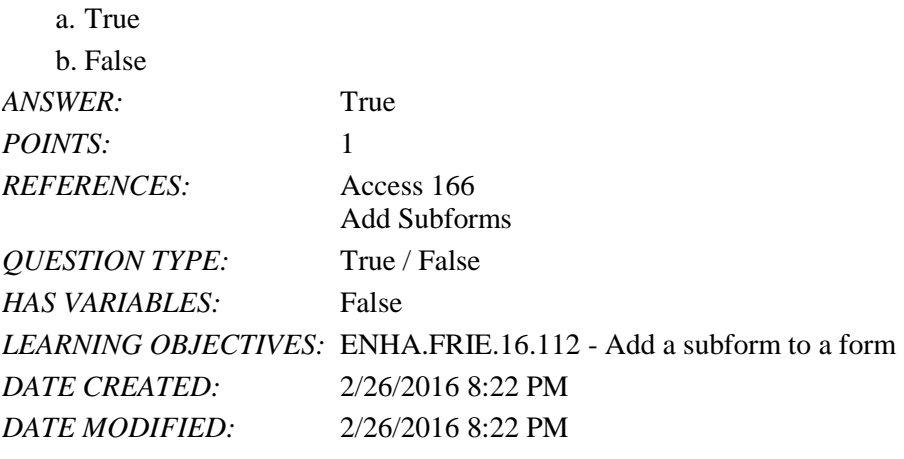

6. By default, the Default View property of a subform is Datasheet.

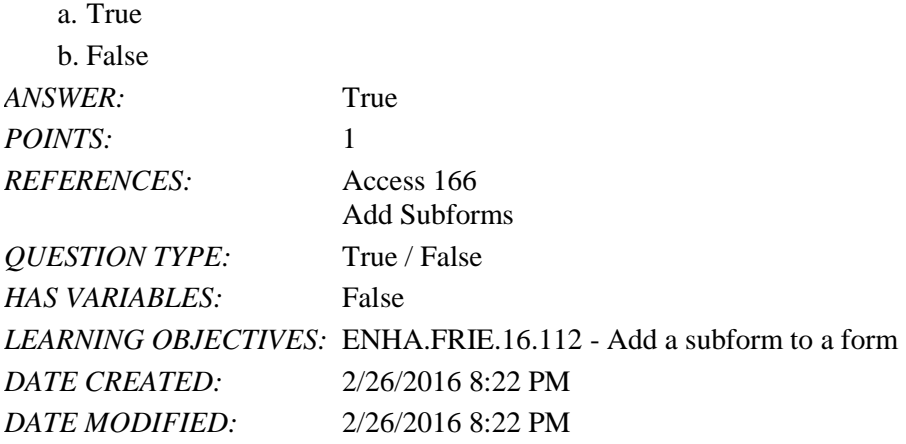

7. Aligning the edges of controls generally makes them easier to read and use.

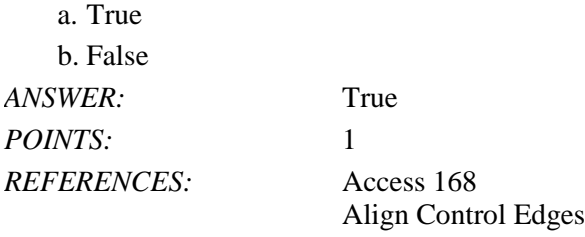

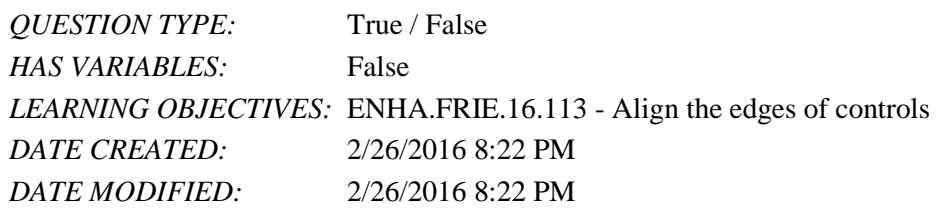

8. The title bar of the Property Sheet indicates the control with which you are working.

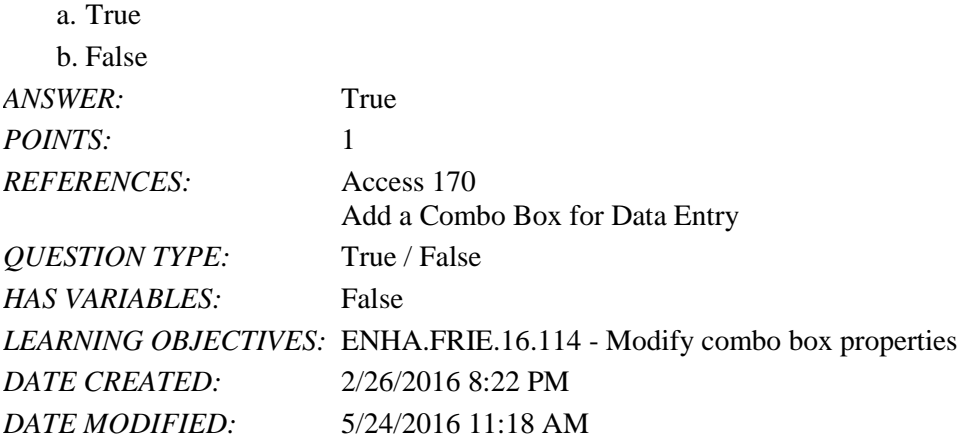

9. Fields with Lookup properties are automatically created as combo boxes on new forms.

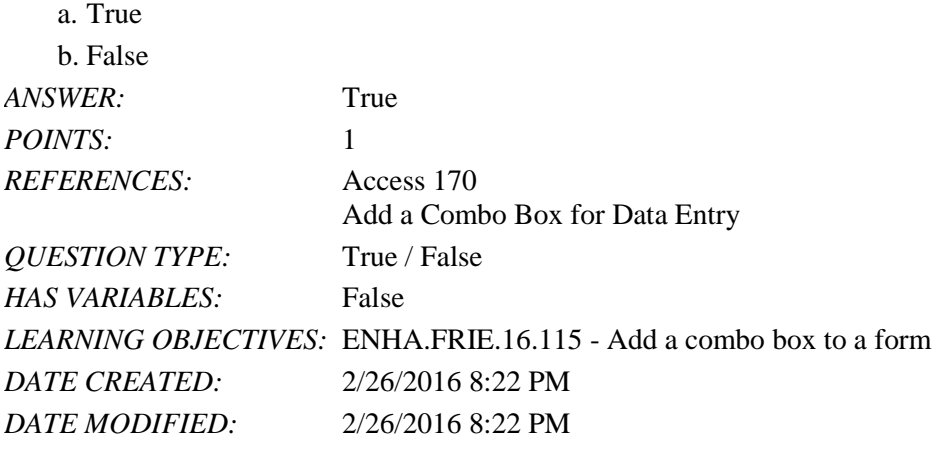

10. A combo box is a combination of the text box and command button controls.

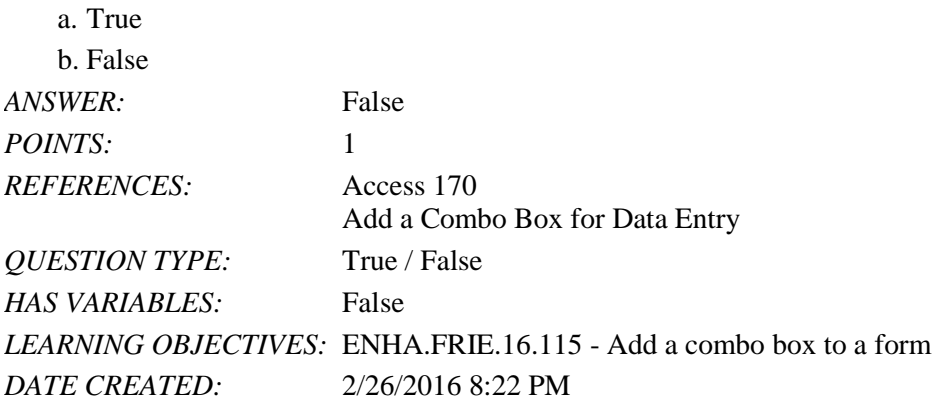

*Copyright Cengage Learning. Powered by Cognero.* Page 3

*DATE MODIFIED:* 2/26/2016 8:22 PM

11. It is useful to add a command button to a form that will print the current record.

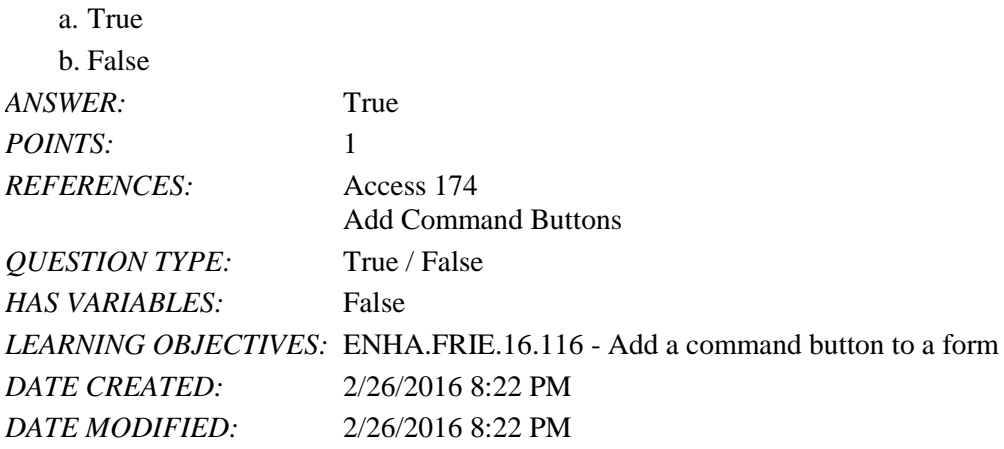

12. One or more option buttons can be chosen at the same time within an option group.

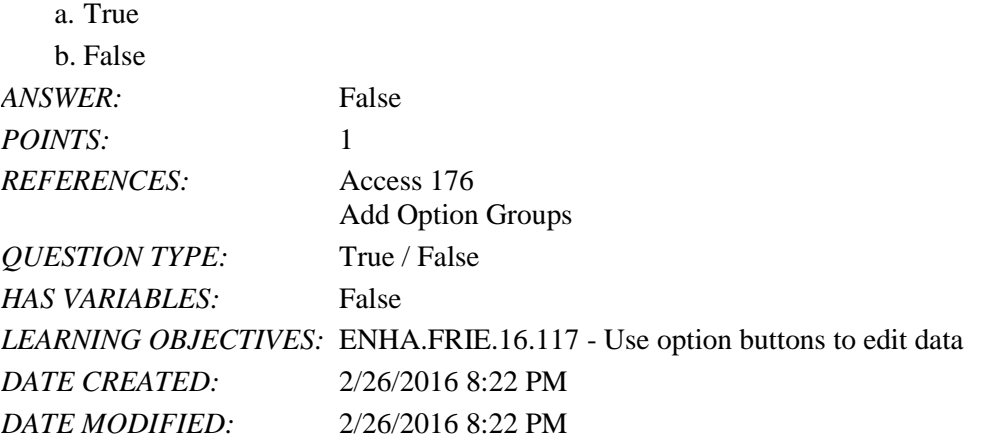

13. You can click the Build button in the Record Source property to edit a query as the record source for a form. a. True

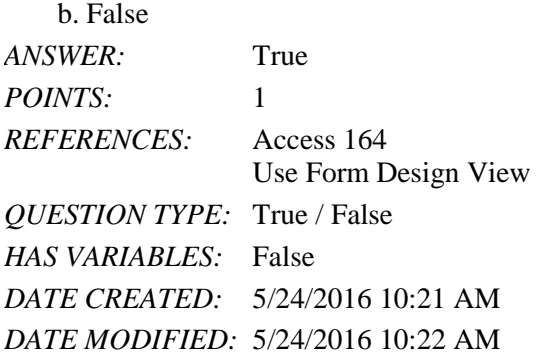

14. Shape effects provide a special visual impact to command buttons.

a. True

b. False

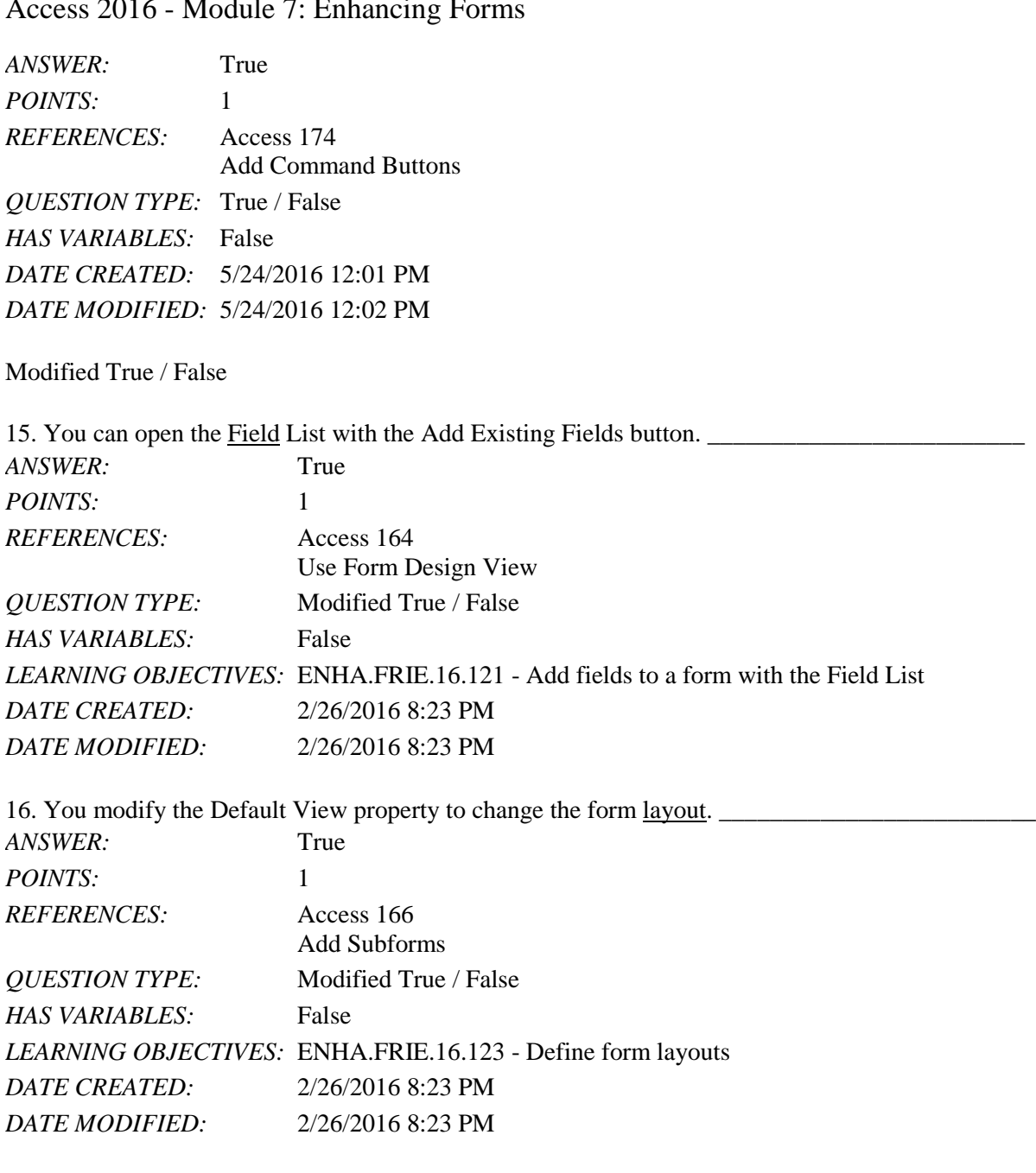

17. Anchoring means to position and tie a control to other controls so they can move or resize together.

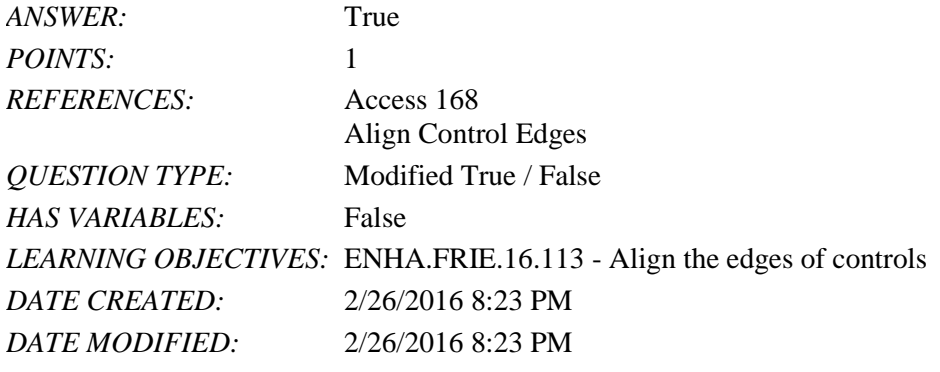

\_\_\_\_\_\_\_\_\_\_\_\_\_\_\_\_\_\_\_\_\_\_\_\_\_

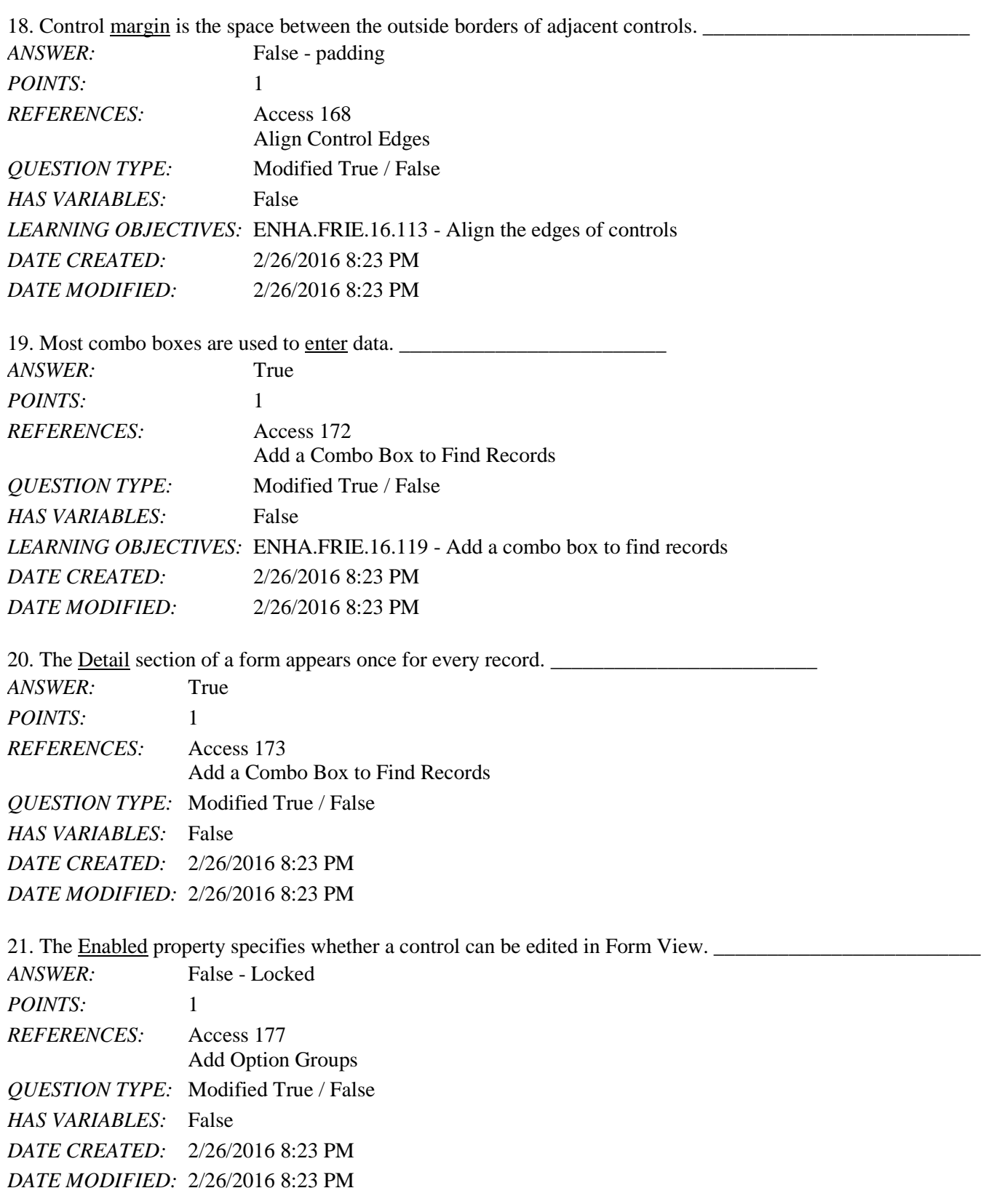

22. You can modify the Caption property to change the text that appears on the tab in Form View.

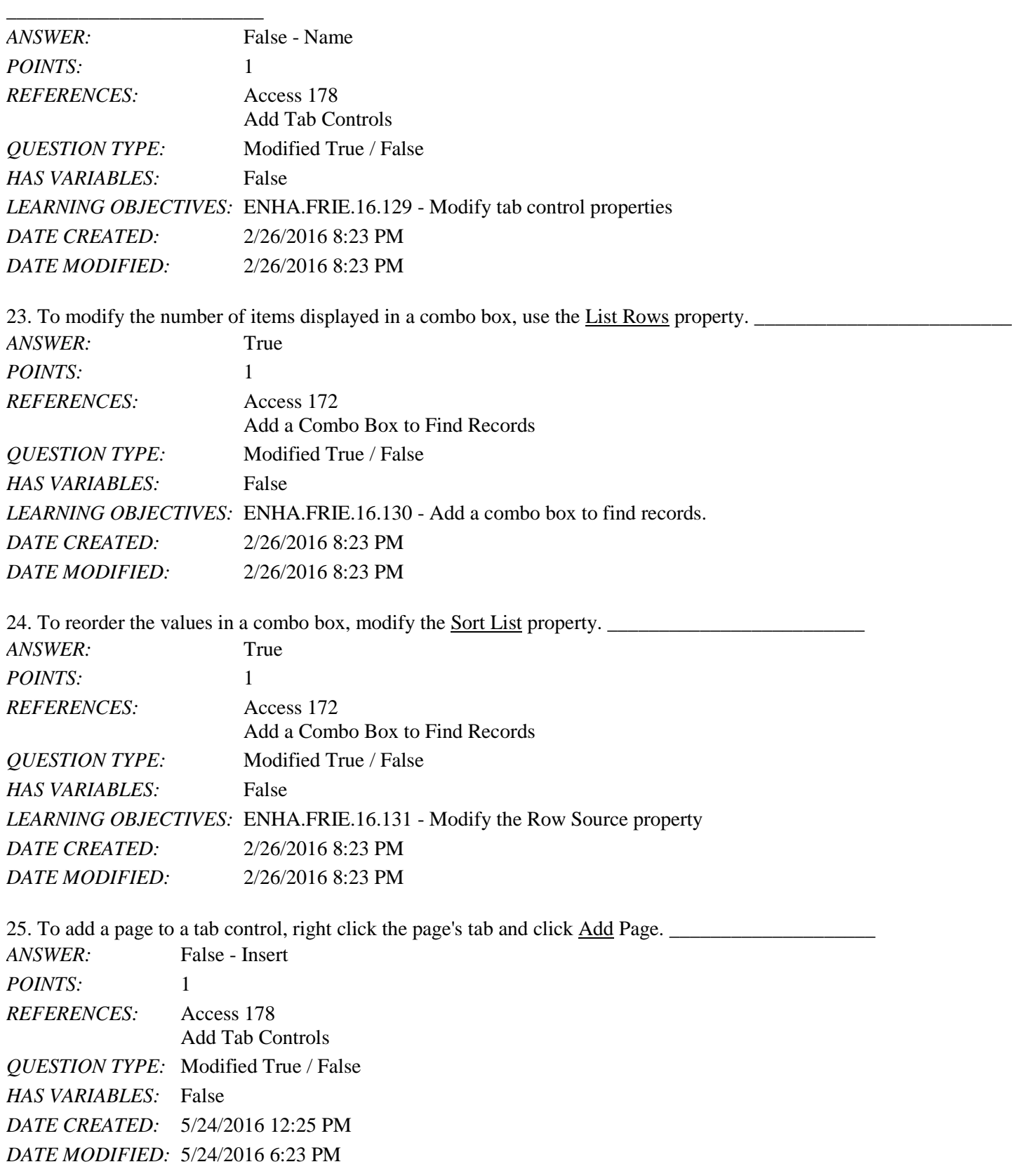

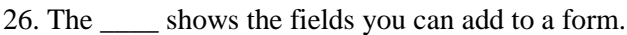

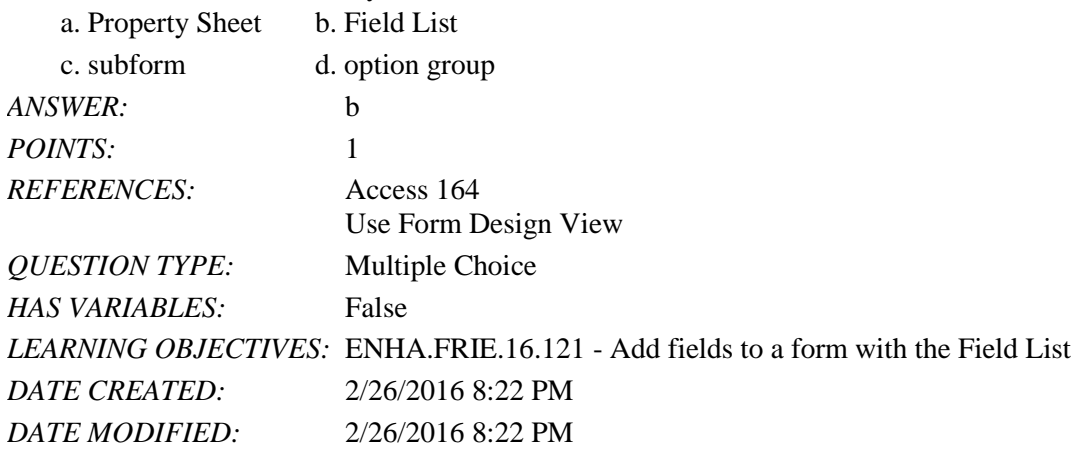

27. The \_\_\_\_ determines the underlying table or query for a form.

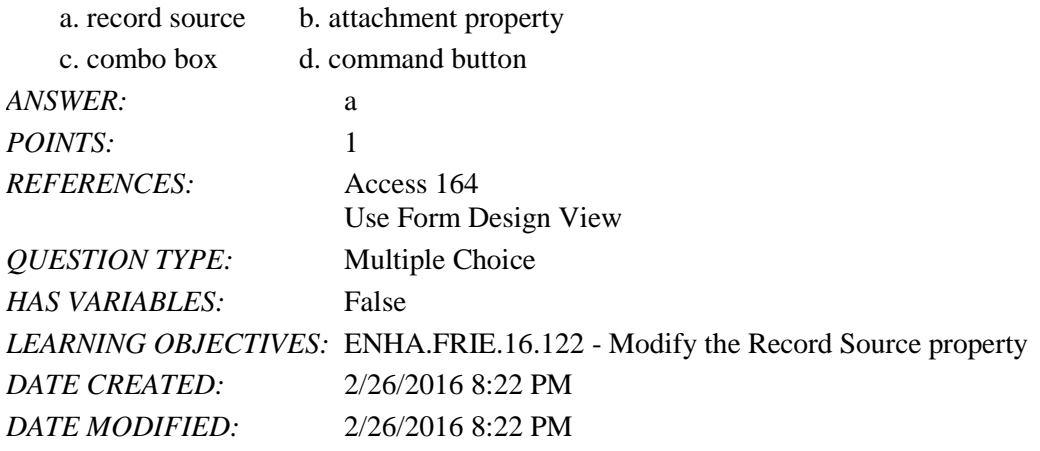

28. Which two properties control how a form and subform are linked?<br>
a Link Child Fields and Link Master Fields by Form and Subf

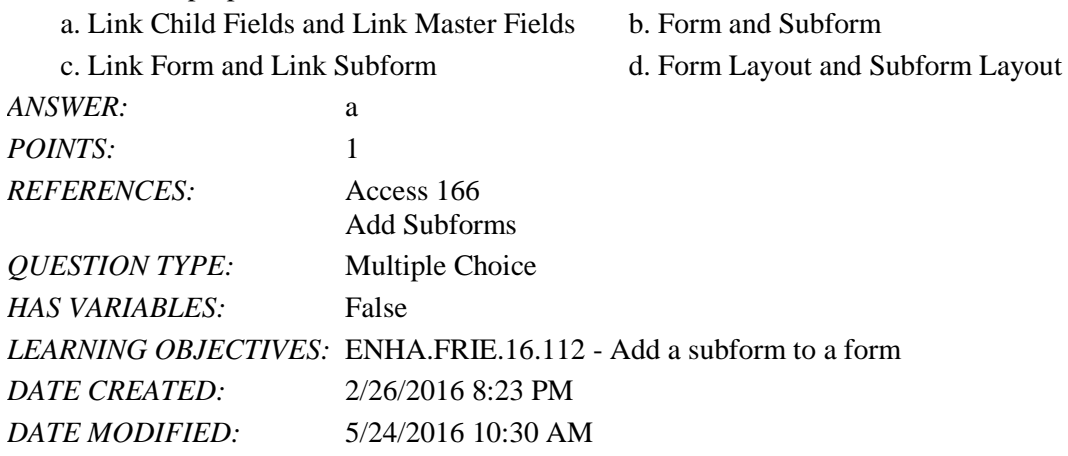

29. A form \_\_\_\_ is the general way that the data and controls are arranged on the form.

a. view b. group c. control d. layout

# Name: 2008. 2018. 2018. [2018] Class: Class: 2018. [2018] Date: 2018. [2018] Date: 2018. [2018] Date: 2018. [2018] Date: 2018. [2018] Date: 2018. [2018] Date: 2018. [2018] Date: 2018. [2018] Date: 2018. [2018] Date: 2018.

# Access 2016 - Module 7: Enhancing Forms

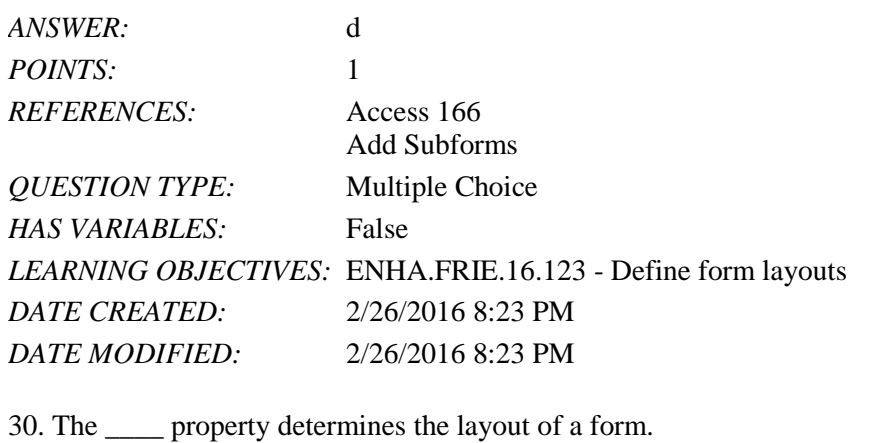

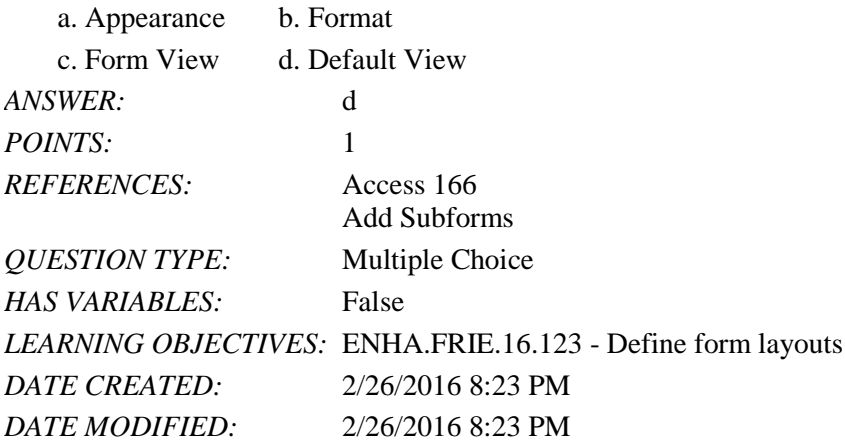

31. The link between a main form and a subform is established through a common \_\_\_\_.

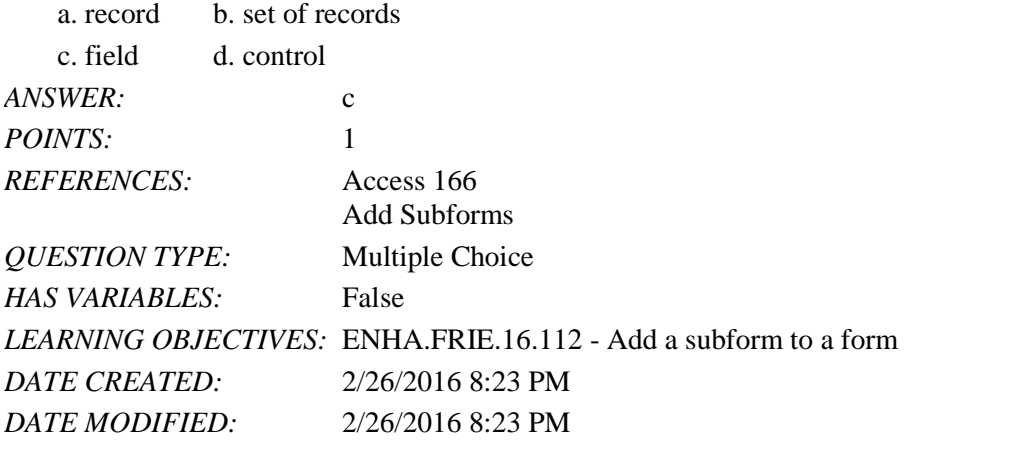

32. Which form layout shows each field name as a column heading and each record as a row?

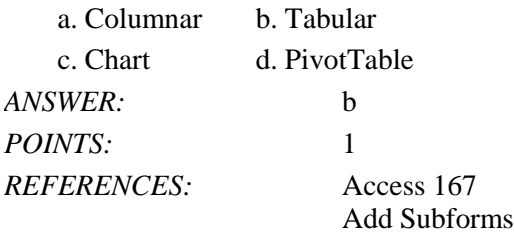

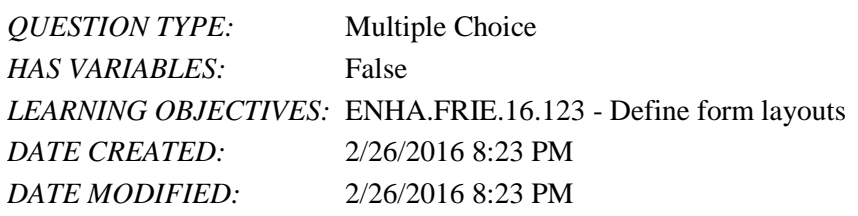

33. Which form layout shows each field on a separate line with a label to its left?

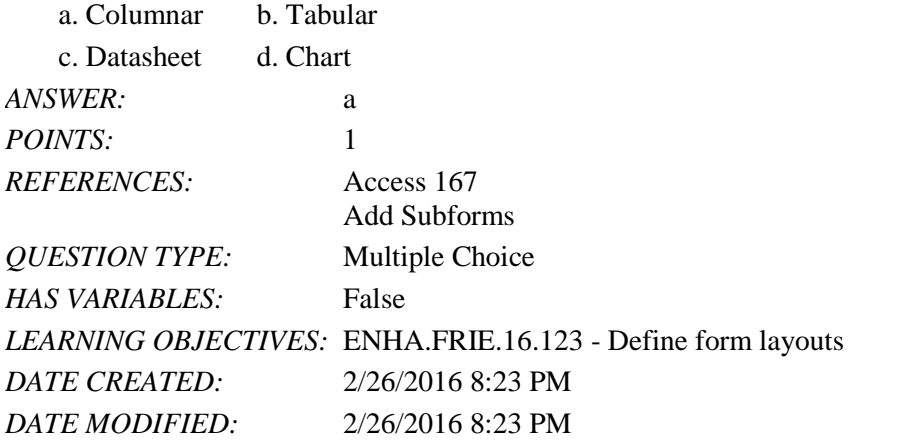

34. In Form Design View, you can press and hold \_\_\_\_ to add more controls to a selection.

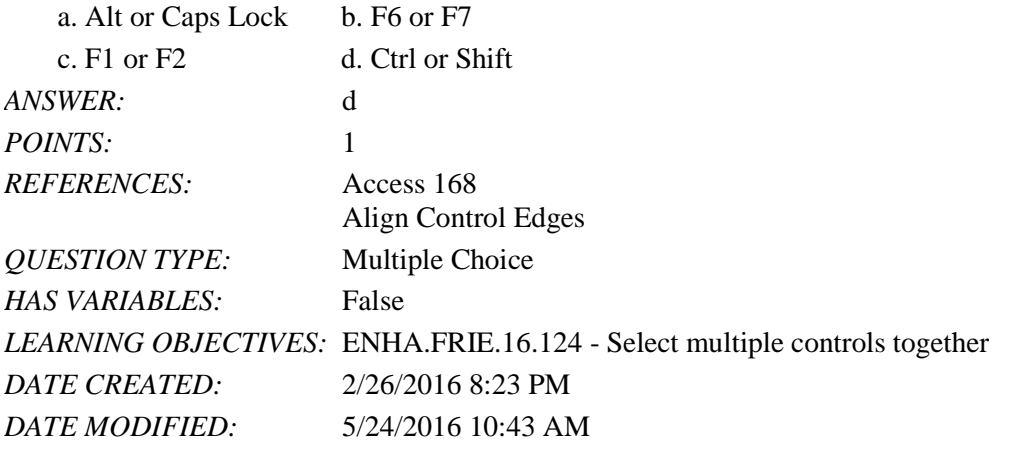

35. In Form Design View, you can press and hold \_\_\_\_ to select multiple controls together.

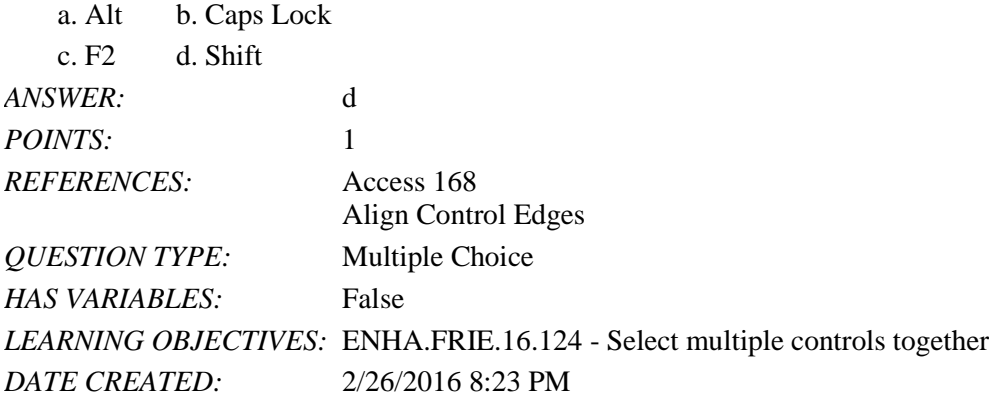

*DATE MODIFIED:* 5/24/2016 10:44 AM

36. The Align button, which aligns the edges of controls, is found on the \_\_\_\_ tab on the Ribbon.

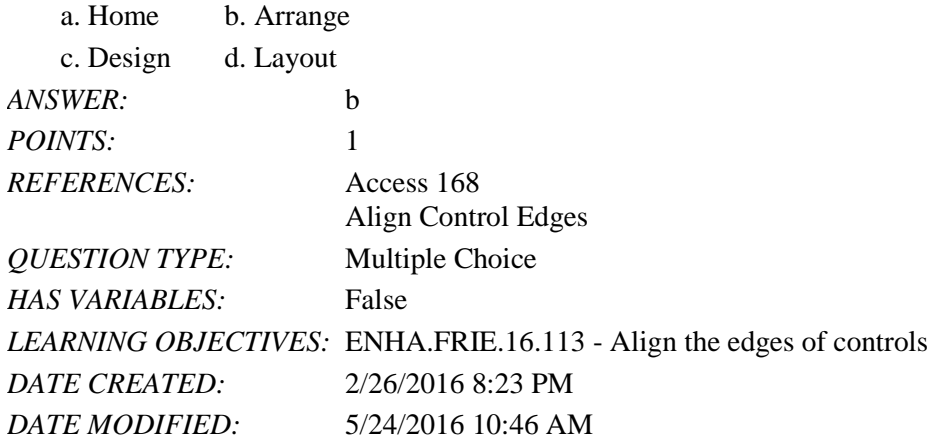

37. Which control allows you to choose from a list as well as make an entry from the keyboard?

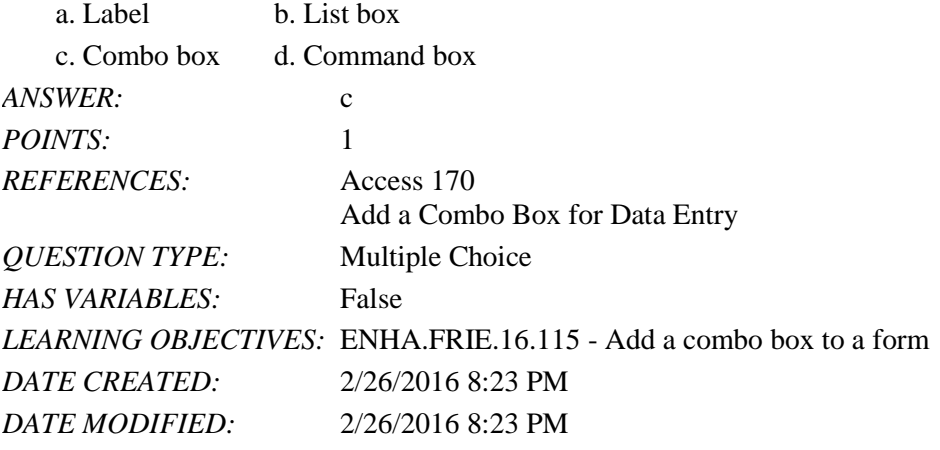

38. The combo box gets its values from the list entered in the \_\_\_\_ property.

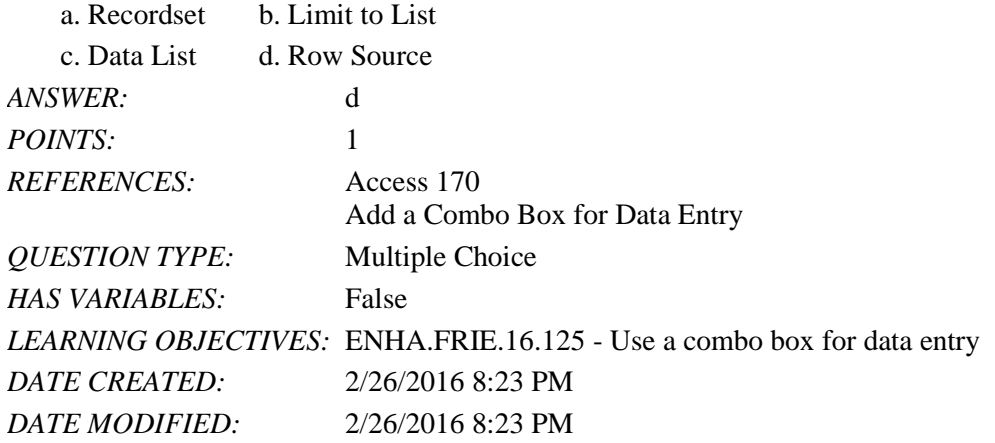

39. The Limit to List property is associated with the \_\_\_\_ control. a. combo box b. list box

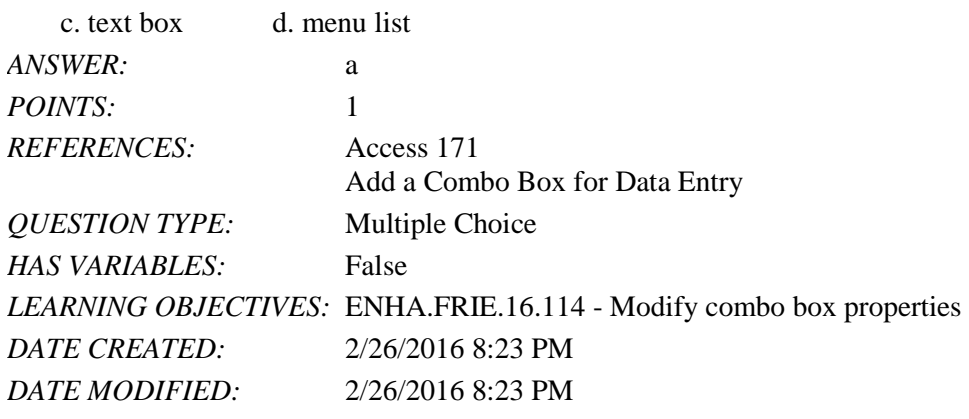

40. To modify the number of items displayed in a combo box list, you use the \_\_\_\_ property.

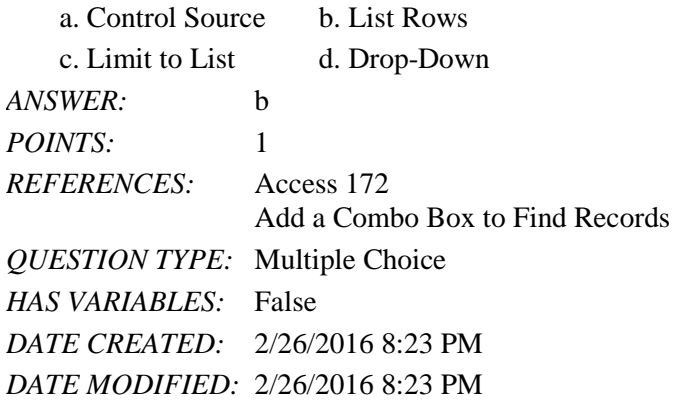

41. Both of these controls provide a list of values from which the user can choose an entry:

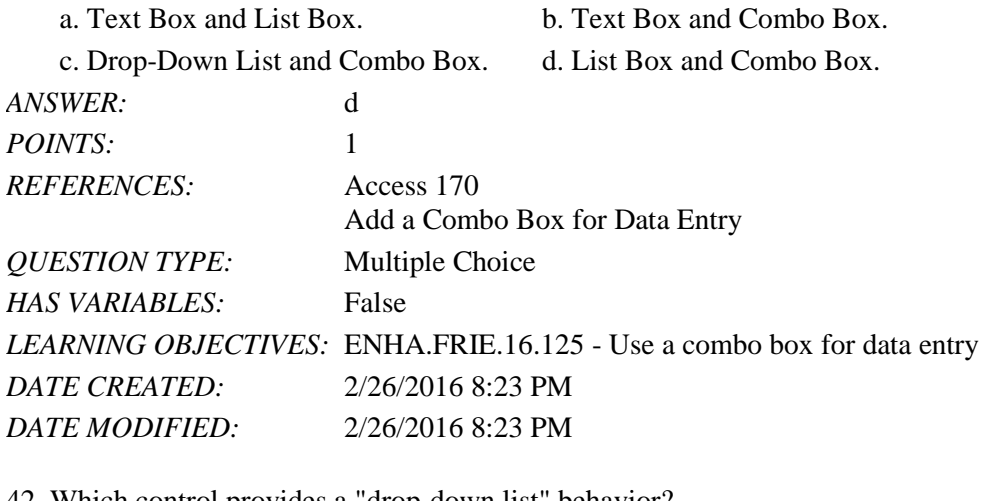

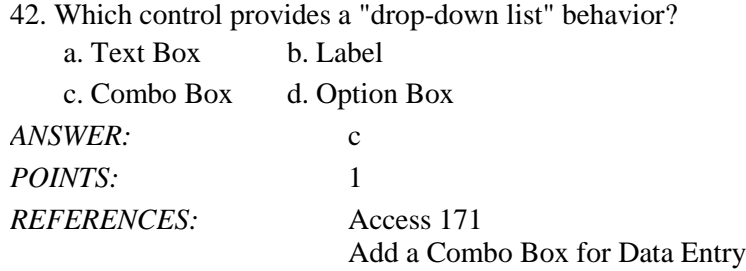

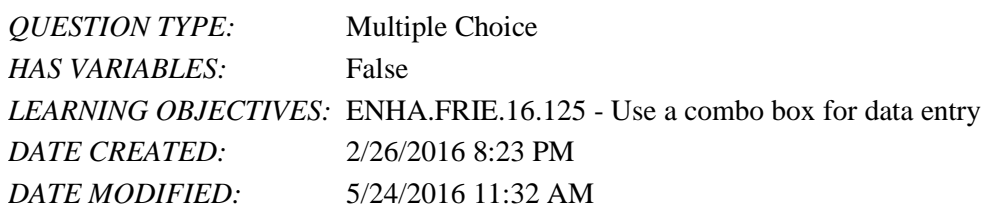

43. Which of the following form sections appears at the top of a printed form and often contains information such as page numbers or dates? a. Detail

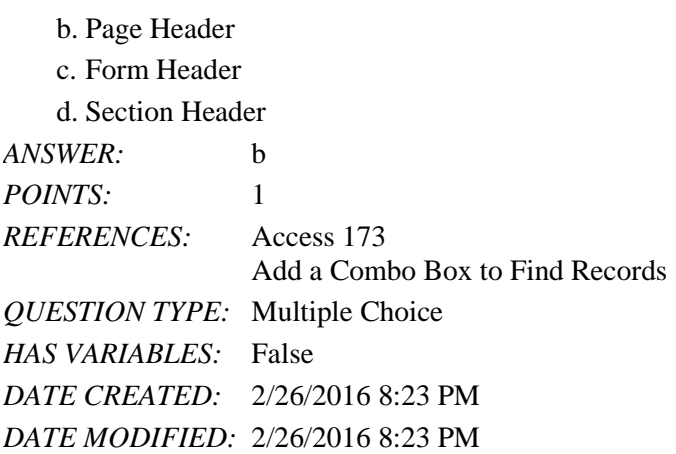

44. Which of the following form sections often contains command buttons?

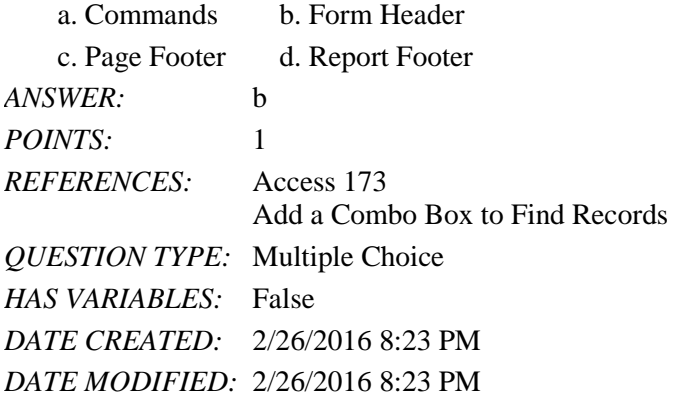

45. Which of the following form sections appears only when the form is printed?

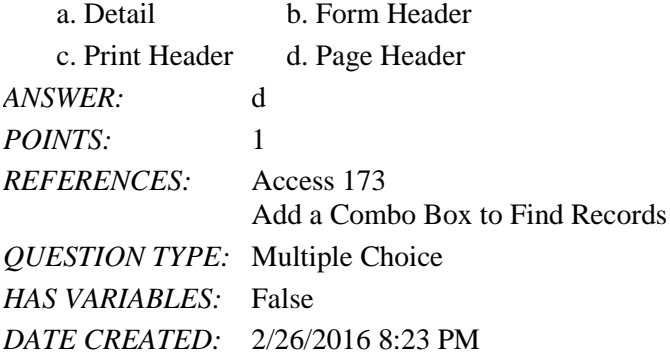

### *DATE MODIFIED:* 2/26/2016 8:23 PM

46. Which of the following form sections appears at the top of the form and often contains command buttons or a label with the title of the form?

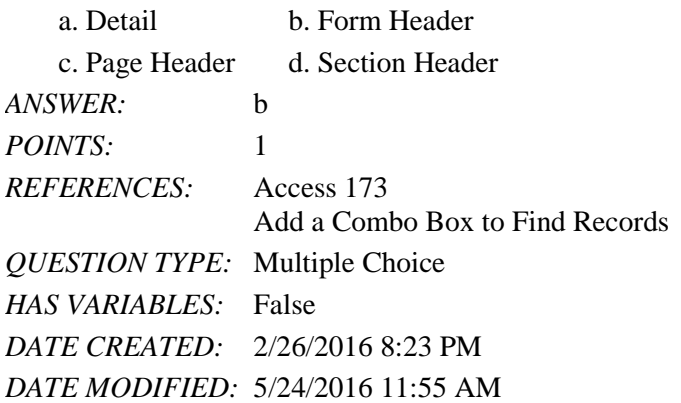

47.  $A(n)$  \_\_\_\_ is a common control to place within an option group.

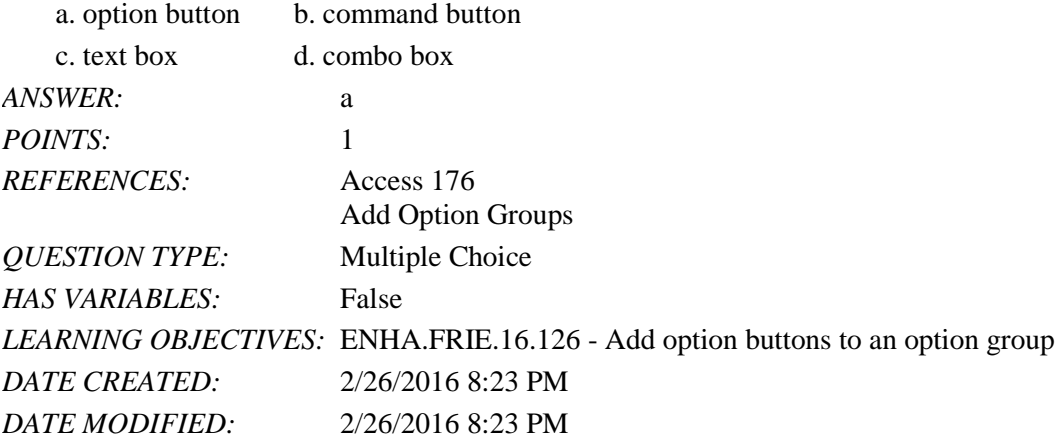

48. Which of the following properties corresponds with the value of each option button?

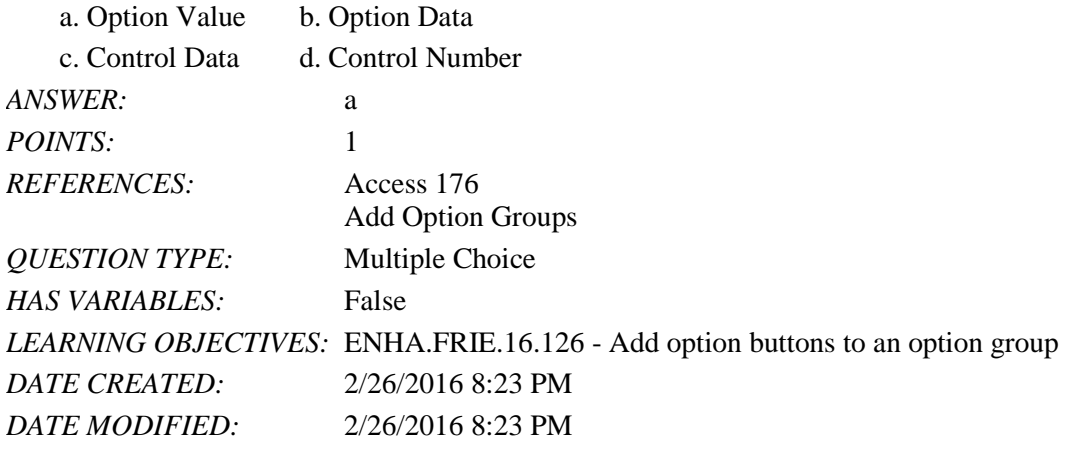

49. The \_\_\_\_ creates a 3-D aspect to a form.

a. Split Form b. Tab Control

c. Property Sheet d. Report Footer

# Name: 2008. Class: Class: 2008. Class: 2008. Class: 2008. Class: 2008. Class: 2008. Class: 2008. Class: 2008. Class: 2008. Class: 2008. Class: 2008. Class: 2008. Class: 2008. Class: 2008. Class: 2008. Class: 2008. Class: 2

# Access 2016 - Module 7: Enhancing Forms

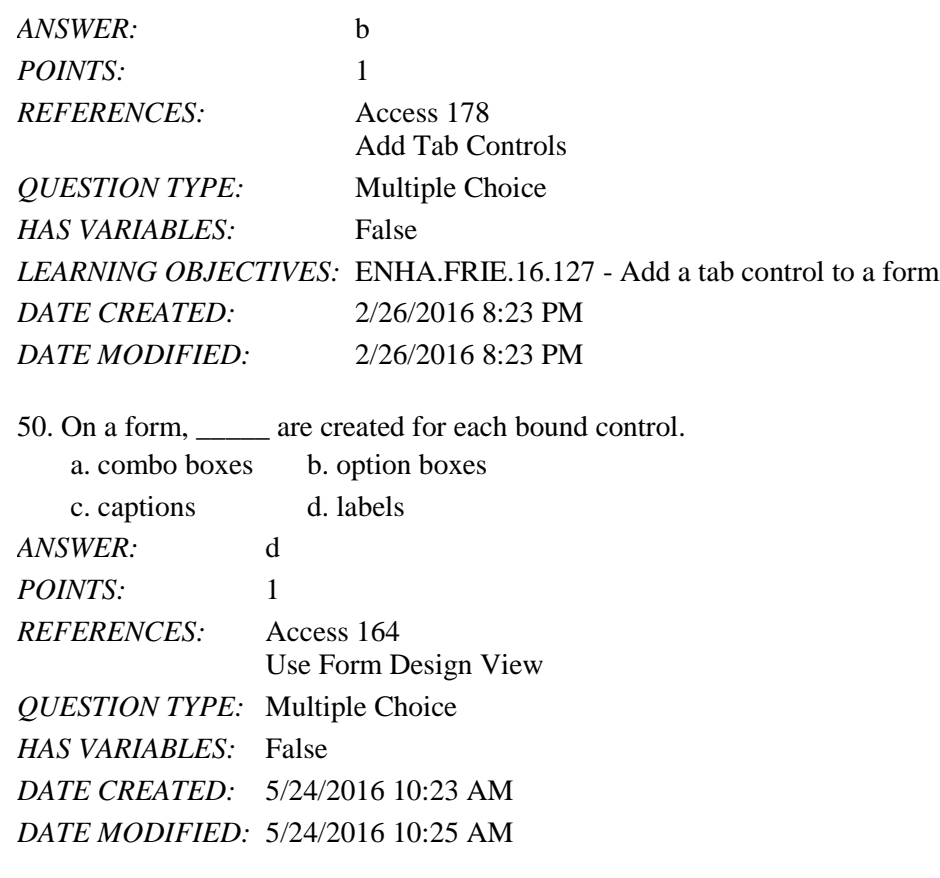

51. To use the Subform Wizard, the \_\_\_\_\_ button must be toggled on. a. Create Subform b. Use Control Wizards c. Design View d. Use Subform Wizard *ANSWER:* b *POINTS:* 1 *REFERENCES:* Access 166 Add Subforms *QUESTION TYPE:* Multiple Choice *HAS VARIABLES:* False *DATE CREATED:* 5/24/2016 10:37 AM

*DATE MODIFIED:* 5/24/2016 10:40 AM

### Completion

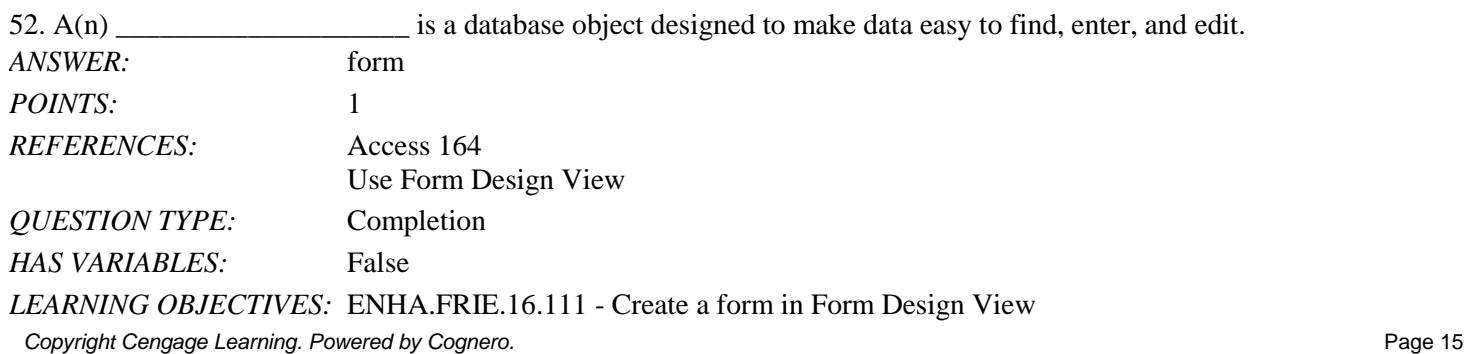

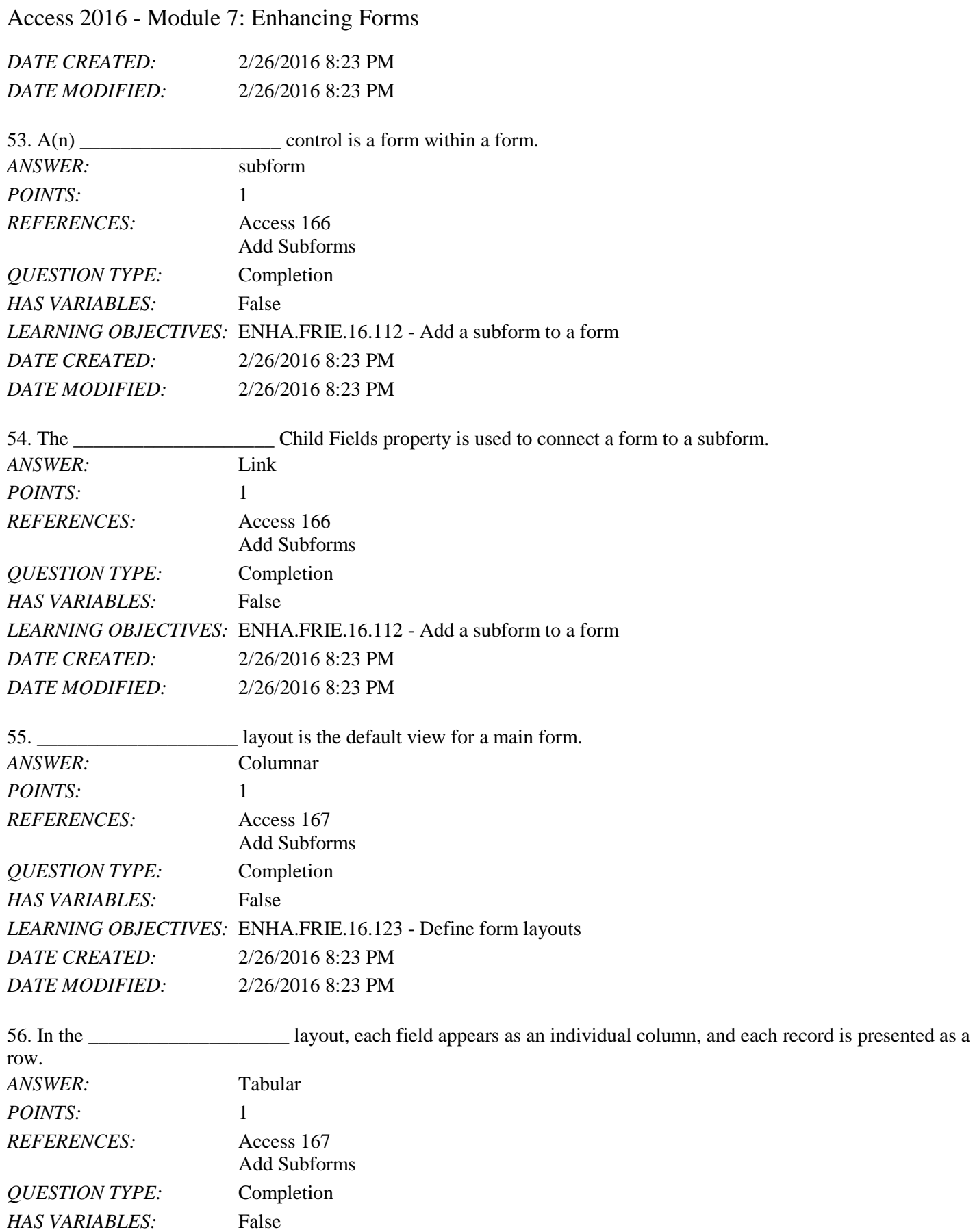

Copyright Cengage Learning. Powered by Cognero. **Page 16** and the control of the control of the control of the control of the control of the control of the control of the control of the control of the control of the contro

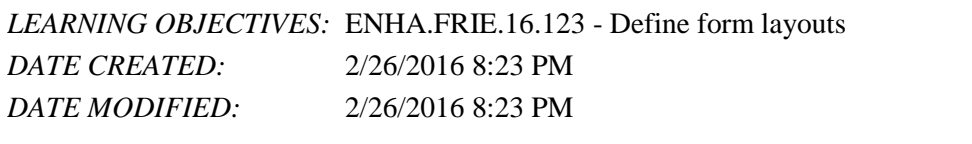

57. The \_\_\_\_\_\_\_\_\_\_\_\_\_\_\_\_\_\_\_\_\_\_\_ form section appears once for every record.

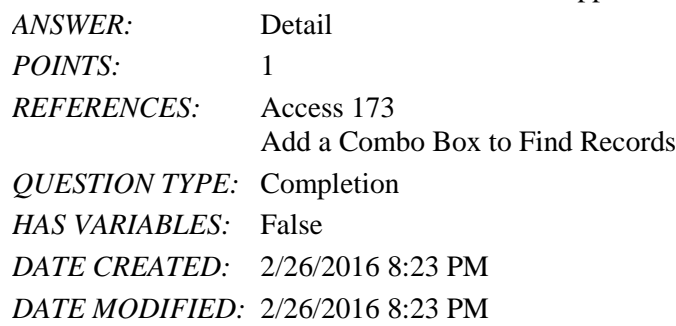

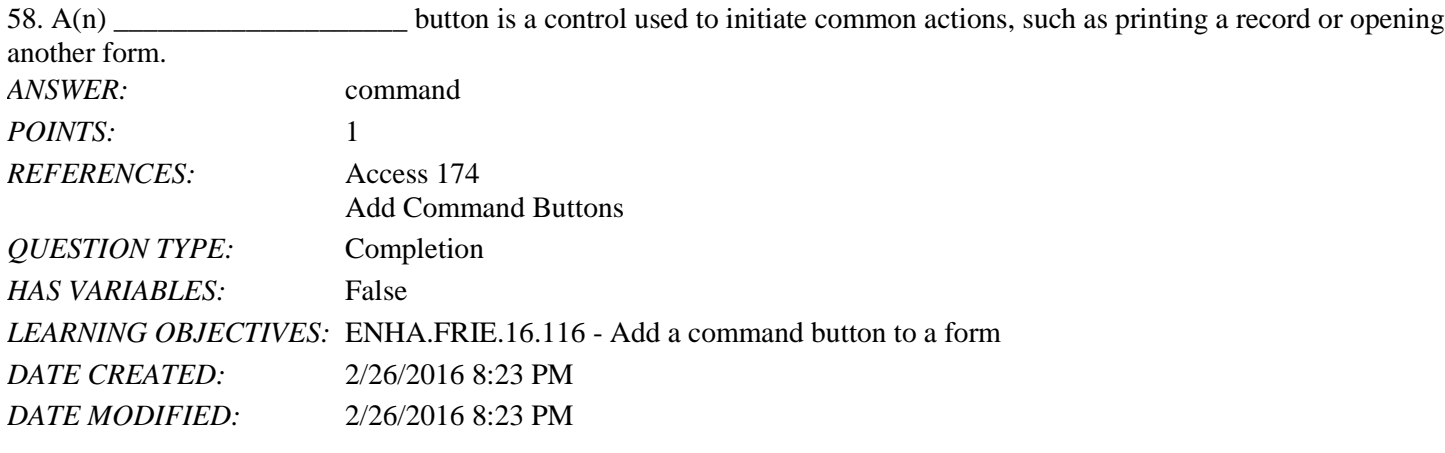

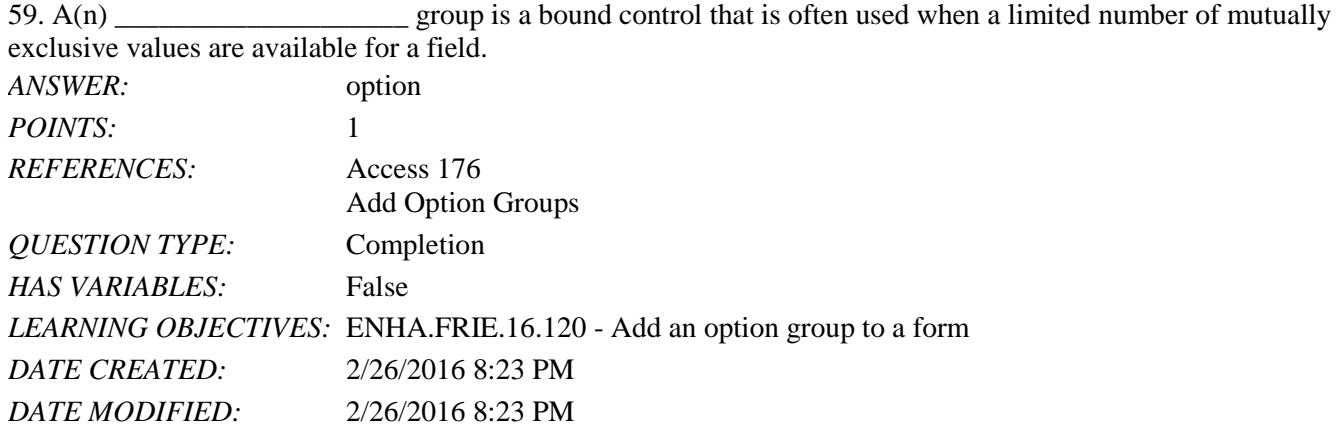

### Matching

*Match the term with the correct description.* a. Control

- 
- b. Option group
- c. Combo box

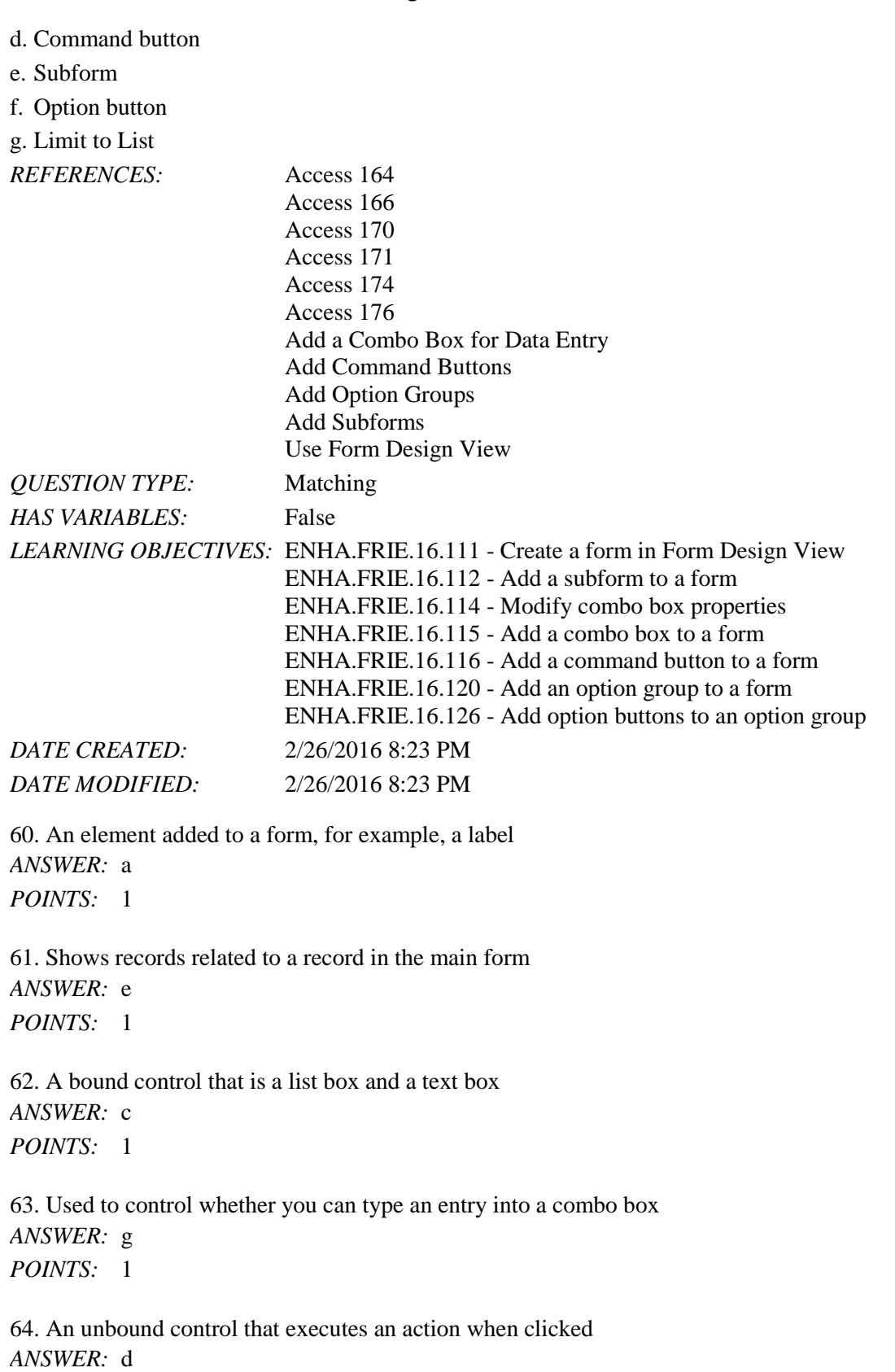

65. A bound control showing mutually exclusive field entries *ANSWER:* b *POINTS:* 1

66. One choice within an option group *ANSWER:* f *POINTS:* 1

Subjective Short Answer

67. Explain why a text box rather than a combo box is the best choice for FName and LName data fields in a Customers table.

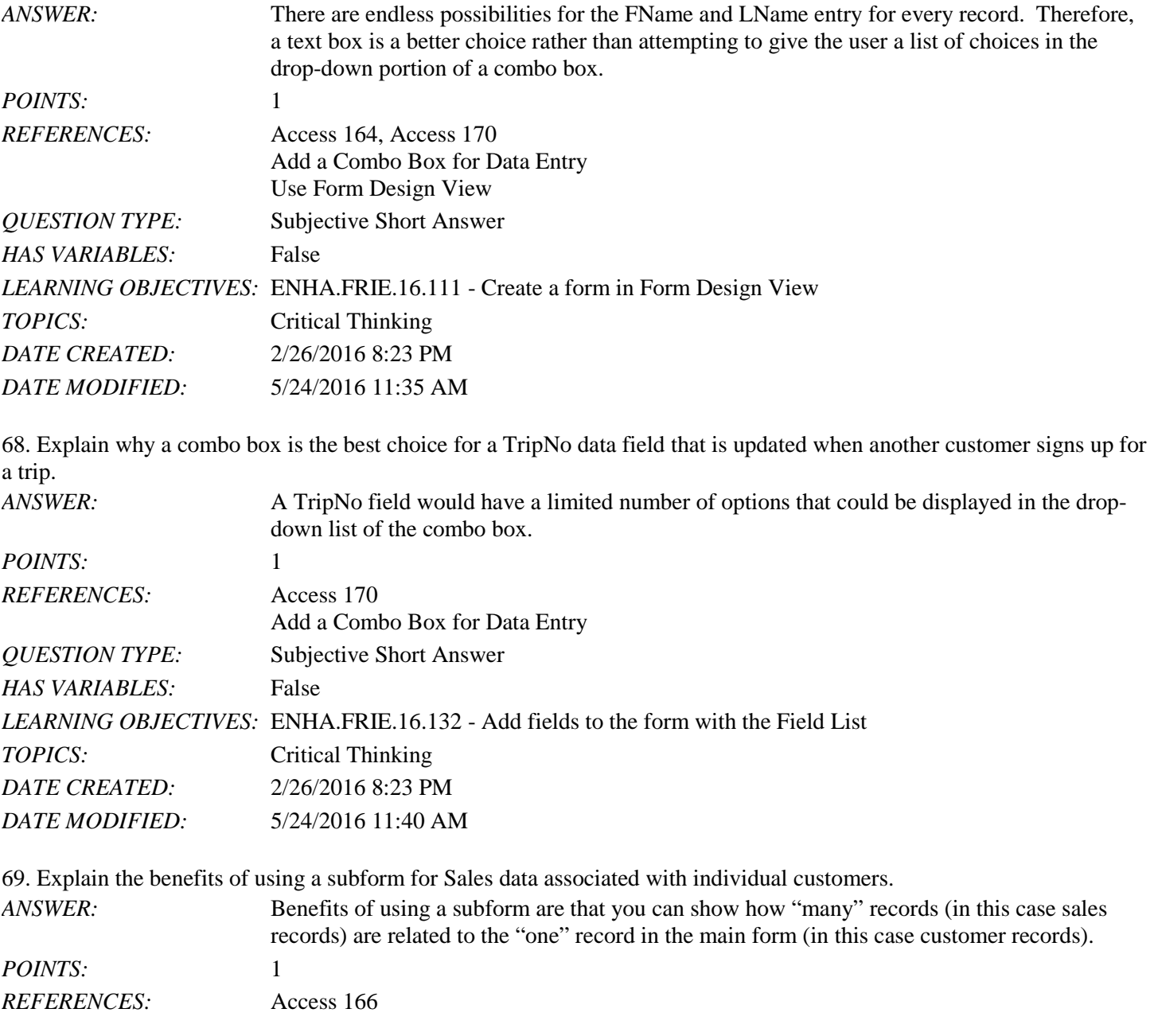

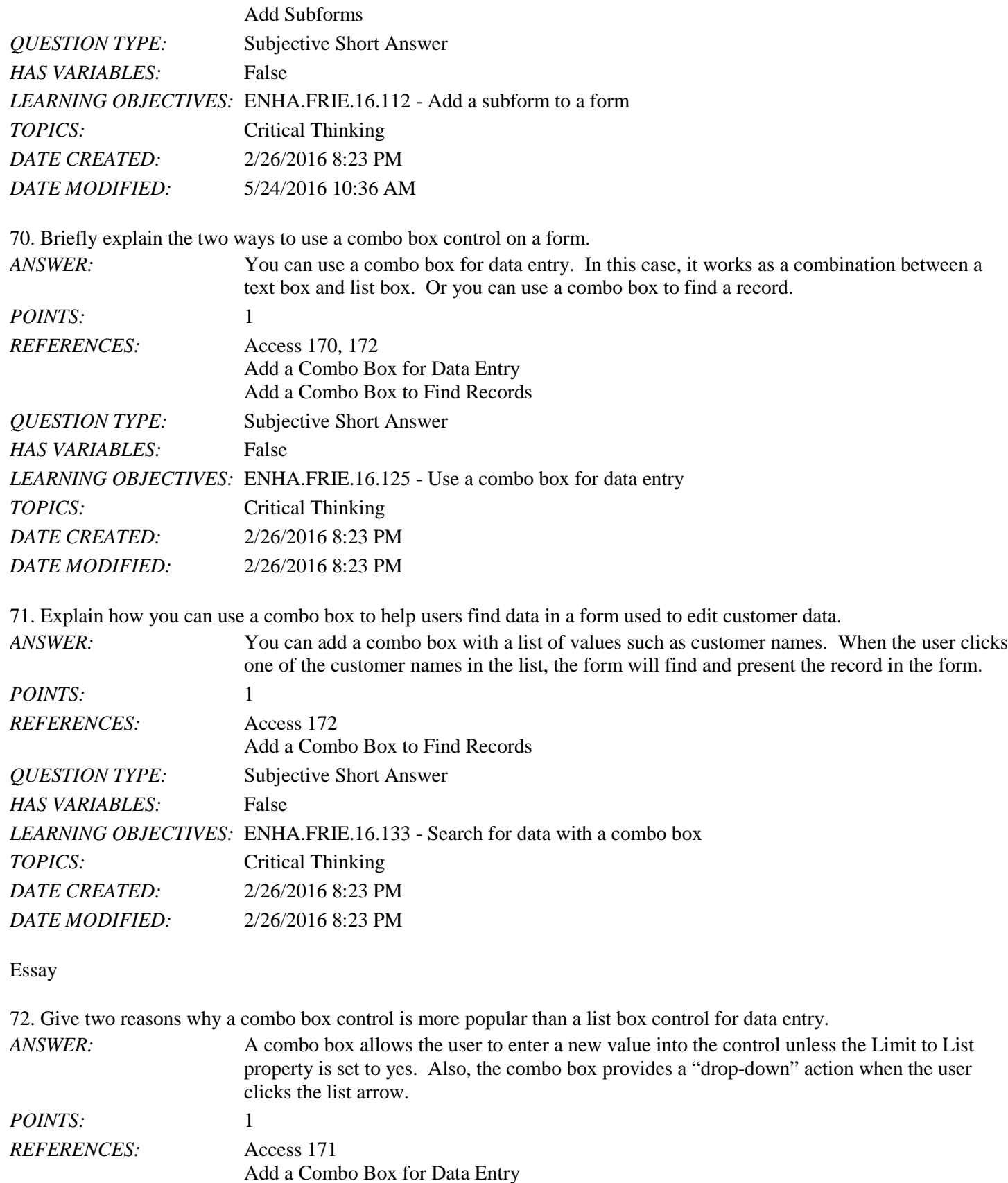

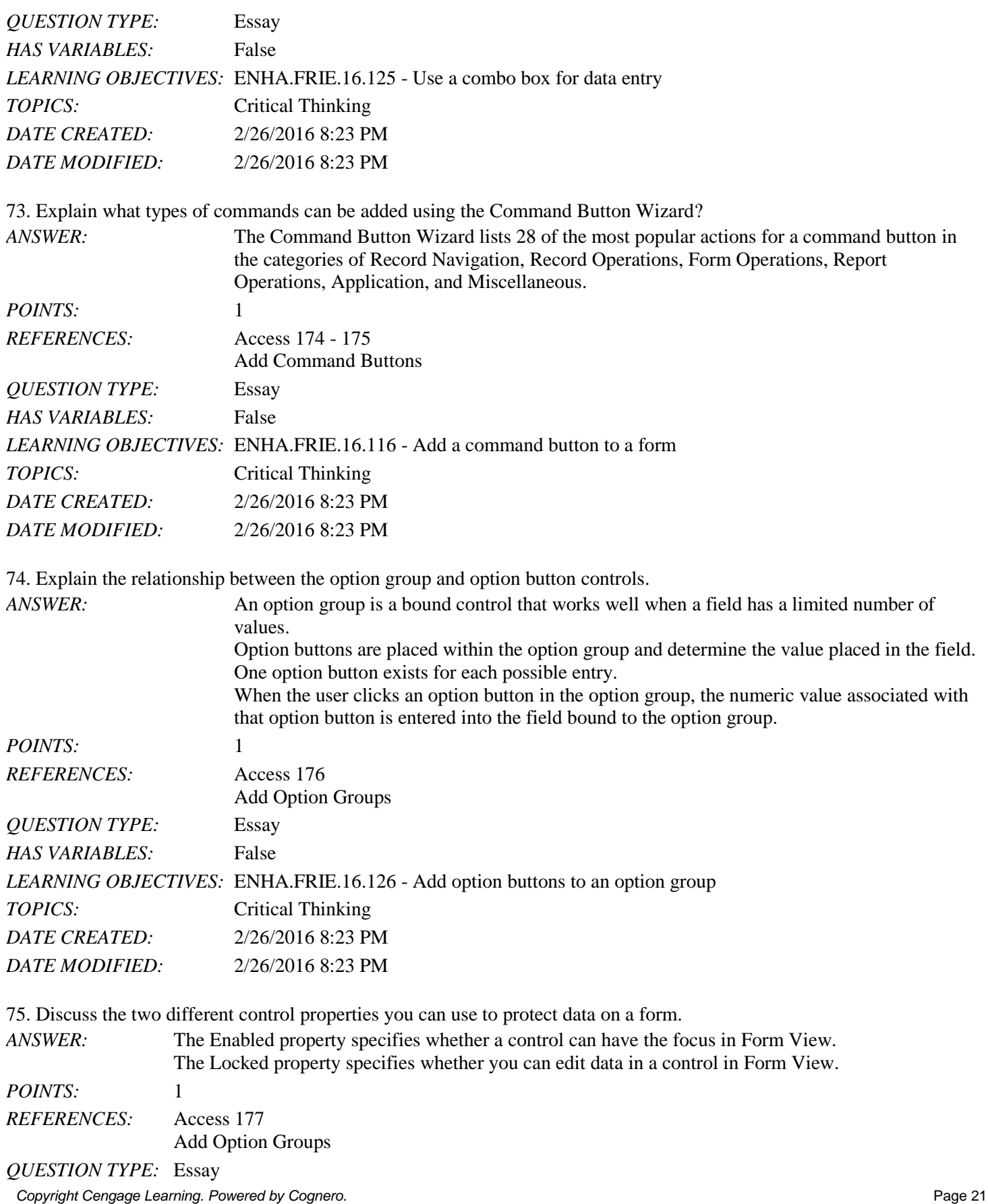

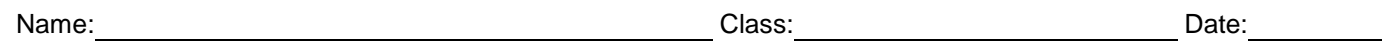

*HAS VARIABLES:* False TOPICS: Critical Thinking *DATE CREATED:* 2/26/2016 8:23 PM *DATE MODIFIED:* 2/26/2016 8:23 PM

*Copyright Cengage Learning. Powered by Cognero.* Page 22